# **MoneyView-S-**

## Releasenote MoneyView Checkpoint – April 2021

Met deze MoneyView Checkpointrelease worden de volgende functionaliteiten toegevoegd:

- 1) Het Archief
- 2) Up- en downloaden
- 3) Product toevoegen/uitzetten

## 1. Het Archief

In het vervolg zullen de ingeleverde voorwaardenwijzigingen worden gearchiveerd. Het Archief-icoontje vindt u rechts bovenin het startscherm van Checkpoint. De volgende handelingen worden binnen het account van uw organisatie gearchiveerd:

- Aanvang revisie: Dit is het moment waarop u of één van uw collega's de eerste wijziging maakt voor een product.
- Ter validatie naar collega: Het moment waarop voorwaardenwijzigingen ter validatie wordt voorgelegd aan een collega.
- Ter controle naar MoneyView: Nadat de wijzigingen zijn verstuurd naar MoneyView, worden deze opgeslagen in het archief, inclusief de oorspronkelijke MoneyView-antwoorden. Deze lijst in het archief te bekijken, maar kan ook gedownload worden als Excelbestand.
- Product vrijgeven: Zodra MoneyView de wijzigingen op de ingangsdatum live zet, wordt het product in Checkpoint weer vrijgegeven (zodat u weer nieuwe wijzigingen kunt maken). Vanaf dat moment kunt u de doorgegeven wijzigingen vergelijken met de actuele situatie in de MoneyView databases. Dit overzicht biedt dus inzicht in hoe MoneyView de wijzigingen daadwerkelijk heeft verwerkt.

## 2. Up- en downloaden  $\bigcirc$   $\bigcirc$

U kunt voortaan de voor MoneyView bestemde documenten uploaden via Checkpoint. Dit is een veilige manier om documenten zoals voorwaardendocumenten, maar ook vertrouwelijke documenten zoals rekenformularia en premietabellen, aan te leveren. De Upload-knop staat rechts bovenin het scherm.

Ook vanuit MoneyView zullen vertrouwelijke of zeer grote bestanden op een veilige manier via Checkpoint worden verstuurd. Zodra de bestanden klaar staan, verschijnt de Download-knop in Checkpoint. Daarnaast ontvangt u een mail met een link naar de downloadpagina.

Deze functionaliteit wordt ook beschikbaar voor collega's zonder toegang tot producten in Checkpoint. Op verzoek krijgen zij dan alleen toegang tot de up- en download schermen.

#### 3. Product toevoegen/uitzetten

Tot slot wordt het mogelijk om in Checkpoint aan te geven dat u een nieuw product wilt toevoegen of een bestaand product wilt uitzetten. Deze functionaliteit staat onder iedere productsoort waarvoor u rechten heeft.

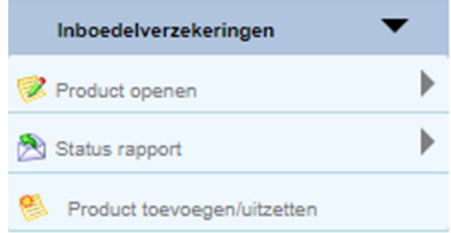

In het Product toevoegen/uitzetten scherm kunt u aangeven per welke datum het product moet worden toegevoegd/uitgezet. Daarnaast kunt u in het opmerkingen-veld aanvullende informatie geven.

Een MoneyView productspecialist zal vervolgens contact met u opnemen.

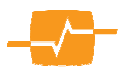